**Особенности подготовки и проведения ЕГЭ 2024 с использованием Программного комплекса для проведения ГИА в ППЭ**

**Лавренова Татьяна Анатольевна**

### **Основные изменения в 2024 году**

## ❑ **Отказ от станции авторизации**

# ❑ **Передача материалов между ППЭ и РЦОИ через ЛК ППЭ**

#### **Отказ от станции авторизации**

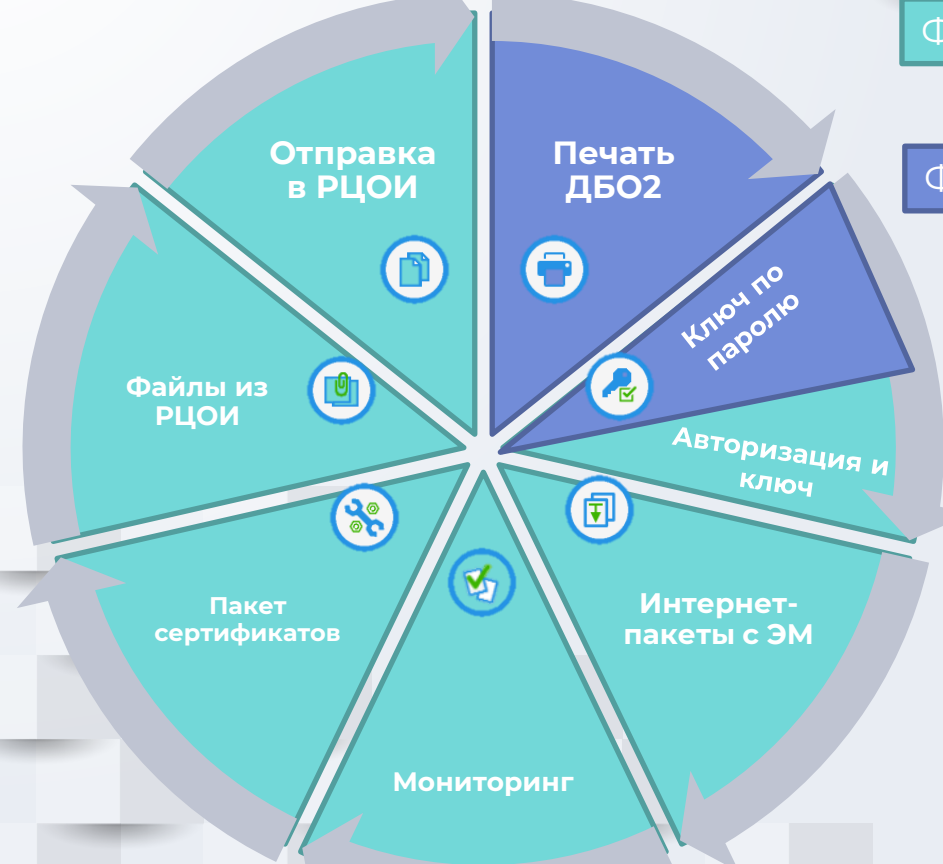

#### Функции перенесены в ЛК ППЭ

#### Функции перенесены в станцию штаба ППЭ

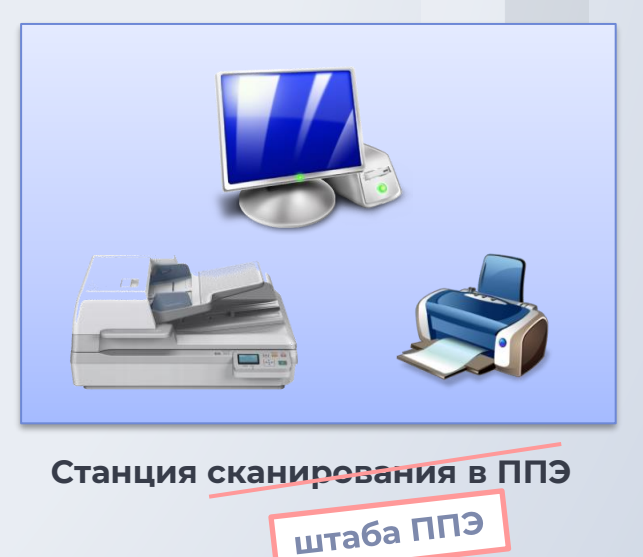

#### **Отказ от станции авторизации**

➢ Станция штаба ППЭ (ранее – станция сканирования в ППЭ) ✓ Формирование ключа по паролю ✓ Печать ДБО№2 ➢ Личный кабинет ППЭ ✓ Получение пакета сертификатов РЦОИ ✓ Получение файлов из РЦОИ ✓ Передача тестовых пакетов, пакетов с результатами экзаменов из ППЭ в РЦОИ

## **Новые функции станции штаба ППЭ**

#### ➢ Формирование ключа по паролю

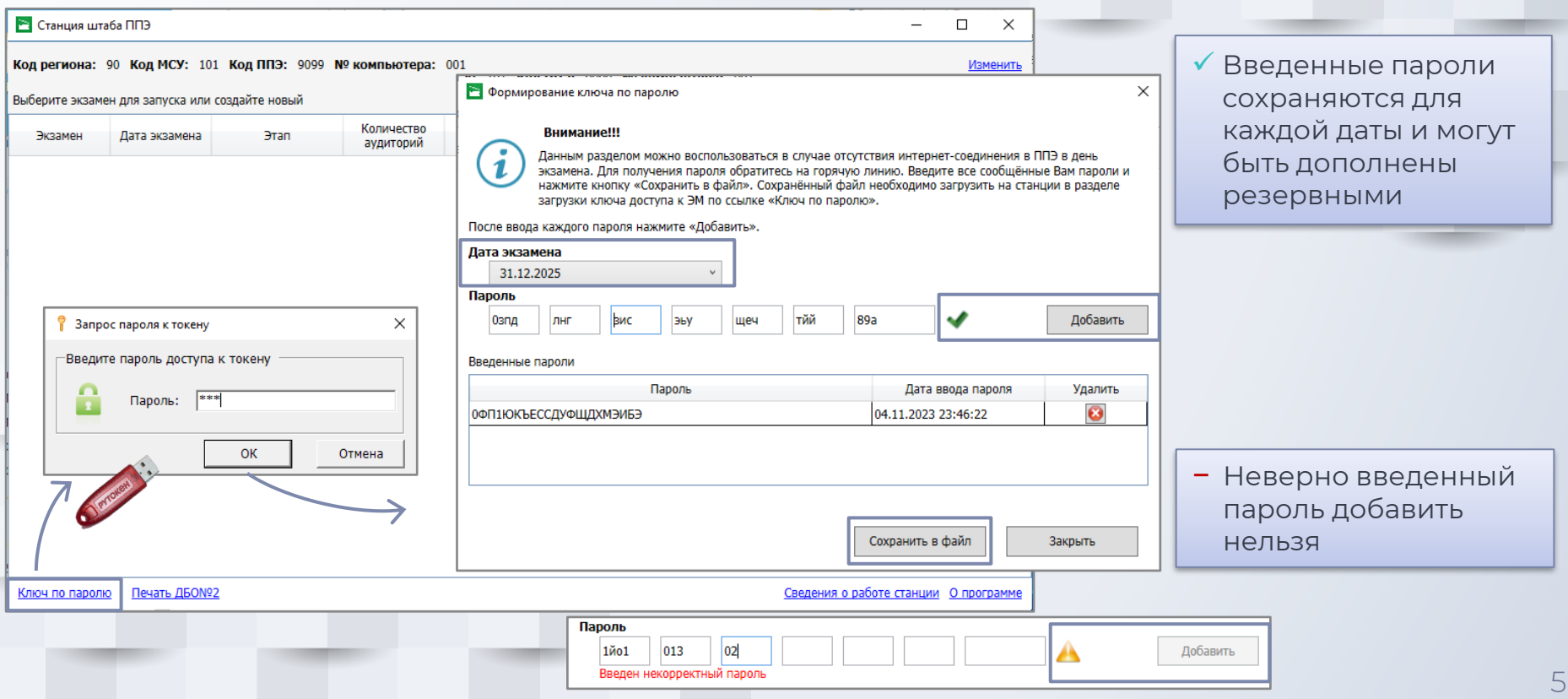

## **Новые функции станции штаба ППЭ**

## ➢ Печать ДБО№2

- ✓ Техническая подготовка станции штаба ППЭ
- ✓ Формирование акта для ДБО№2 на станции штаба ППЭ
- ✓ Регистрация акта для ДБО№2 в ЛК ППЭ
- ✓ Получение ключа для ДБО№2 в ЛК ППЭ
- ✓ Печать ДБО№2 на станции штаба ППЭ

#### **Печать ДБО№2.**

#### **Техническая подготовка станции штаба ППЭ**

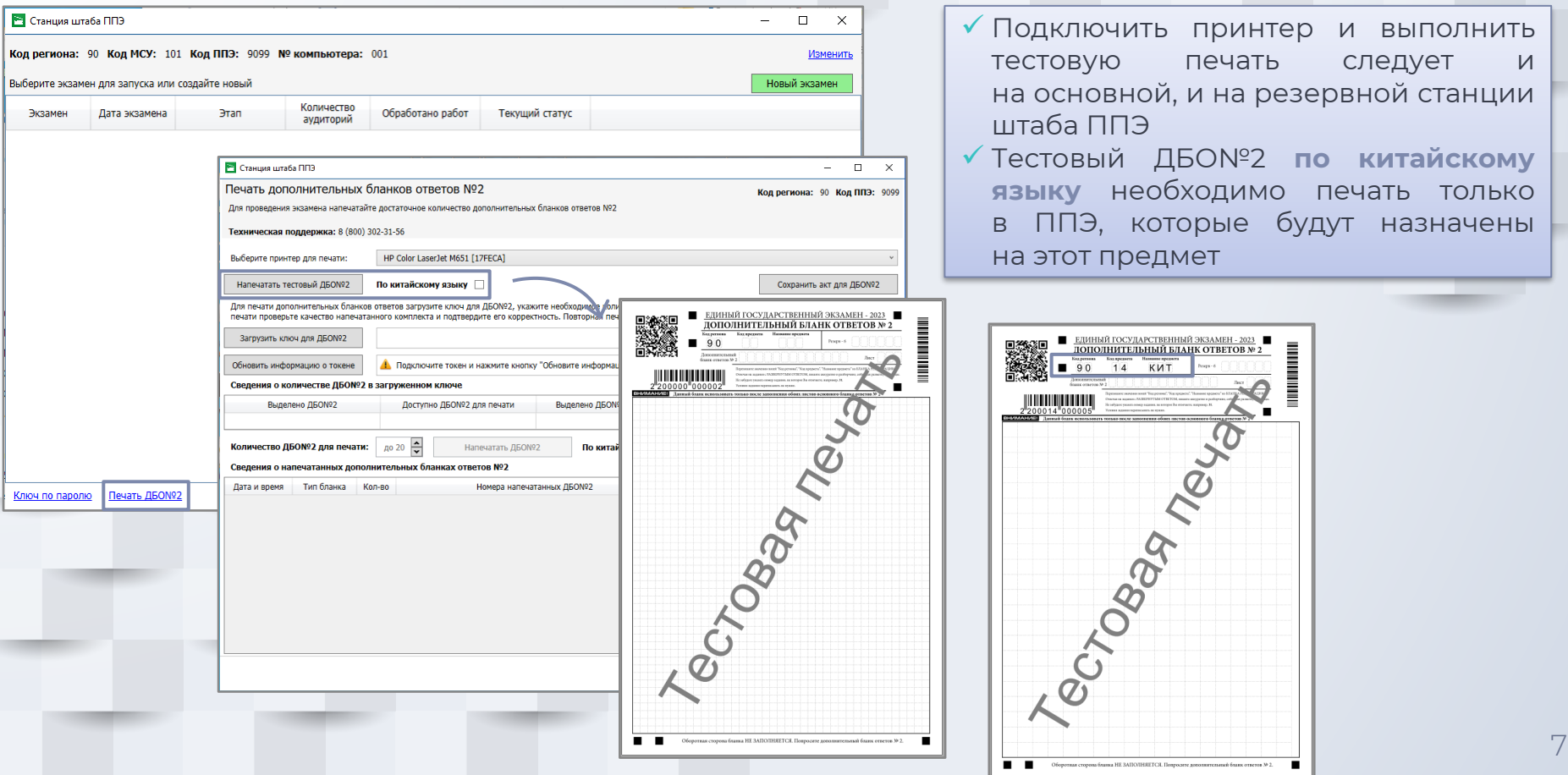

#### **Печать ДБО№2.**

#### **Формирование акта для ДБО№2 на станции штаба ППЭ**

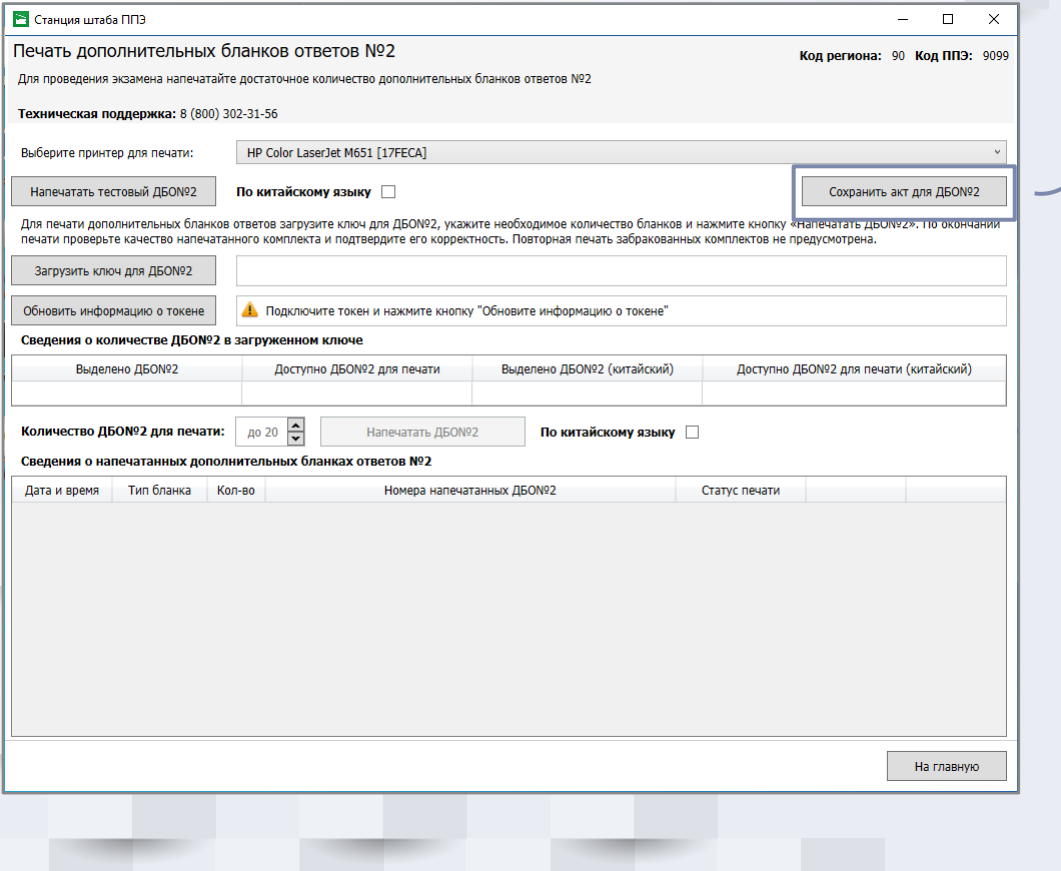

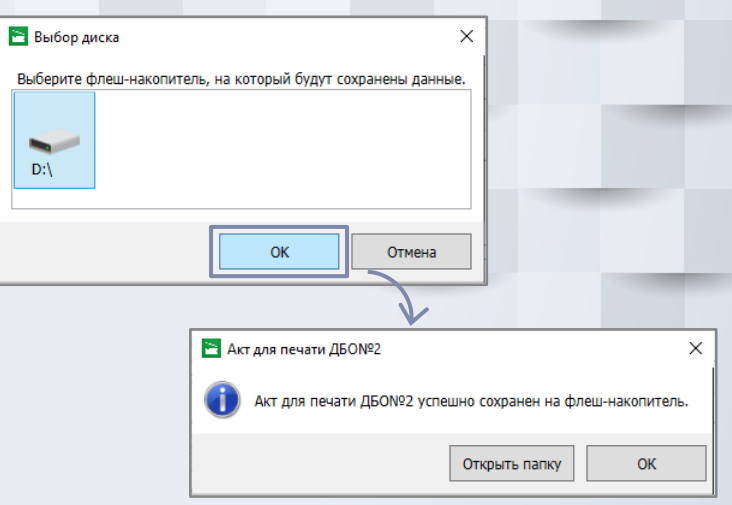

- ✓ Для печати ДБО№2 предусмотрена регистрация **только одной** станции ППЭ
- ✓ Регистрация требуется **один раз** перед началом экзаменационного периода, новая регистрация требуется только в случае замены станции штаба ППЭ на новую

#### **Печать ДБО№2. Регистрация акта для ДБО№2 в ЛК ППЭ** Подготовка и 三く Дата экзамена 01.01.2025 ППЭ: 9099 Роль: Технический специалист ППЭ проведение  $ET3 B \overline{H}$ Получение ЭМ **[M]** Сведения о ППЭ Интернет-пакеты Резервные ЭМ Файлы из РЦОИ Получение ДБО№2 **P** Получение ЭМ ✓ ДБО№2 **по китайскому языку 6-** Подготовка ППЭ ДБО№2 ДБО№2 по китайскому выделяются после назначения Доступно Доступно **В** Проведение экзамена  $\bigcap$  500 из 500  $\bigcirc$  500 из 500 ППЭ на экзамен по этому предметуВыполните передачу акта для печати ДБО№2 А Передать Акт для ДБО№2 Имя файла Номер компьютера Передан Получите и A Передать Акт для ДБО№2 Полу Имя файла Номер компьютера Передан ACT\_DBO2\_EGE\_90\_9099\_999.dat 999 29.10.2023 17:32 g iivanov007 Получите и сохраните на отдельный флеш-накопитель ключ для печати ДБО№2 на станции штаба ППЭ 90 ОО, находящиеся за  $\circledcirc$ эо оо, находяш<br>пределами РФ А Получить ключ для ДБО№2 √ Выйти

#### **Печать ДБО№2.**

#### **Получение ключа для ДБО№2 в ЛК ППЭ**

![](_page_9_Picture_145.jpeg)

#### **Печать ДБО№2. Печать ДБО№2 на станции штаба ППЭ**

![](_page_10_Picture_158.jpeg)

 $\times$ 

Печать не началась

ердить

Забраковать

### **Новые функции ЛК ППЭ ППЭ**

#### ➢ Получение пакета сертификатов РЦОИ

![](_page_11_Picture_34.jpeg)

**Основные изменения в 2024 году**

## ❑ **Отказ от станции авторизации**

# ❑ **Передача материалов между ППЭ и РЦОИ через ЛК ППЭ**

![](_page_13_Figure_0.jpeg)

- ➢ **Наличие доступа** к федеральному уровню
	- ✓ Авторизация с учетными реквизитами РЦОИ
	- √ Получение сведений о назначении ППЭ на экзамен
- ➢ Порядок развертывания
	- ✓ Не требуется доступ ППЭ к серверу сервиса в РЦОИ
	- ✓ Не требуется передавать адрес сервиса РЦОИ
	- ✓ **Отдельные** экземпляры сервиса
		- **для тренировочных мероприятий**
		- **для проведения экзаменов**
- ➢ Порядок работы **не изменился**  используется клиент сервиса связи с ППЭ

сеть

сеть

<u>test-storage-ppe.rustest.ru/</u>

іьным хранилищем необходимо

выбранному адресу

#### ➢ Страница «Настройки»

![](_page_15_Picture_142.jpeg)

➢ Авторизация на федеральном уровне

![](_page_16_Picture_2.jpeg)

Авторизация **сервиса связи** на федеральном уровне **необходима** для работы с разделами, обеспечивающими взаимодействие с ППЭ:

➢ ЭМ из ППЭ – получение экзаменационных материалов их ППЭ

➢ Файлы в ППЭ - передача файлов в ППЭ

![](_page_16_Figure_6.jpeg)

![](_page_16_Picture_211.jpeg)

Учетные записи специалистов РЦОИ формируются в РИС «Планирование ГИА (ЕГЭ)»

Ввод учетной записи специалиста РЦОИ необходим:

- ➢ при первоначальной настройке сервиса связи с ППЭ при переходе в один из перечисленных разделов
- ➢ в случае ошибки входа с введенными ранее учетными данными

Успешная авторизация сервиса связи с ППЭ сохраняется и отображается в клиенте сервиса связи с ППЭ под учетной записью специалиста РЦОИ, выполнившего авторизацию Состояние подключения: © сервер РЦОИ © сервер ФП (iivanov90001) Ошибка входа

**Важно!** После первой успешной авторизации блокируется возможность изменения адреса подключения к федеральному порталу

без учета отклоненных и удаленных пакетог Сведения о назначениях загружены (МСК): 19.02.2024 10:37 Состояние подключения: ● сервер РЦОИ ● сервер ФП (iivanov90001)

➢ Страница «Получение материалов из ППЭ»

![](_page_17_Picture_216.jpeg)

➢ **Зеленый флажок** устанавливается, если в ППЭ завершили передачу пакетов **по предмету**:

- ✓ все ожидаемые пакеты переданы, включая пакеты с ответами участников
- ✓ или был получен **код РЦОИ** в случае некомплектности
- ➢ В ППЭ из РЦОИ передаются только два статуса: **Подтвержден** и **Отклонен**
- ➢ ППЭ не может передать новый пакет из аудитории/штаба до тех пор, пока в РЦОИ не будет отклонен ранее направленный
	- ➢ В случае отклонения пакета зеленый флажок по всем пакетам предмета сбрасывается

Состояние

#### ➢ Страница «Материалы из ППЭ в соответствии с рассадкой»

![](_page_18_Picture_277.jpeg)

✓ Отображаются сведения о ППЭ, назначенных на экзамен, по каждому предмету

✓ Актуальность сведений о назначениях выводится над строкой состояния

- $\checkmark$  По мере поступления пакетов обновляется статистика о переданных работах (комплектах бланков) и ответах участников (аудио и КЕГЭ)
- √ Статус ППЭ по предмету рассчитывается на основе статусов пакетов из этого ППЭ по предмету
- $√$  Доступно выполнение команд над всеми пакетами ППЭ добавить комментарий и подтвердить
- ✓ Значок лупы позволяет перейти к просмотру детальной информации по ППЭ
- ✓ Тестовые и отклоненные пакеты не отображаются, для их просмотра следует использовать раздел «ЭМ из ППЭ»

без vчета отклоненных и vдаленных пакетов Сведения о назначениях загружены (МСК): 19.02.2024 10:37 Состояние подключения: ● сервер РЦОИ ● сервер ФП (iivanov90001)

На диске С:\ доступно 44 ГБ

#### ➢ Страница «Материалы из ППЭ в соответствии с рассадкой»

![](_page_19_Picture_76.jpeg)

#### ➢ Страница «Передача файлов в ППЭ»

![](_page_20_Picture_66.jpeg)

**Передача файлов между ППЭ и РЦОИ через ЛК ППЭ**

# ➢ **Техническая подготовка ППЭ** ➢ **Проведение экзамена**

#### **Техническая подготовка ППЭ. Получение файлов из РЦОИ**

![](_page_22_Picture_20.jpeg)

#### **Техническая подготовка ППЭ. Передача тестовых пакетов**

![](_page_23_Picture_128.jpeg)

**Передача файлов между ППЭ и РЦОИ через ЛК ППЭ**

# ➢ **Техническая подготовка ППЭ** ➢ **Проведение экзамена**

- ➢ Пакеты любого типа формируются **отдельно** по аудиториям
- ➢ Пакеты с электронными образами бланков и форм ППЭ
	- ✓ Отдельный пакет с каждой станции организатора, включает бланки участников и формы ППЭ, сканируемые в аудиториях
	- ✓ Отдельный пакет со станции штаба ППЭ, включает формы ППЭ, сканируемые в Штабе ППЭ
	- ✓ Отдельные пакеты для каждой аудитории, отсканированной на станции штаба ППЭ (в случае нештатной ситуации в аудитории)
	- ✓ Сохранение пакетов теперь выполняется **на флеш-накопитель** в папку PPE\_Results\_EGE
	- ✓ При повторном экспорте ранее созданные пакеты на текущие дату экзамена, предмет и аудиторию удаляются
- ➢ Пакеты с аудиоответами участников устного экзамена
	- ✓ Отдельный пакет по каждому предмету-аудитории формируется на основе аудиозаписей участников, сохраненных на флеш-накопитель
	- √ При повторном экспорте все ранее созданные пакеты на текущую дату экзамена удаляются
- ➢ Пакеты с ответами участников КЕГЭ
	- ✓ Отдельный пакет по каждому предмету-аудитории формируется на основе ответов участников, сохраненных на флеш-накопитель
	- При повторном экспорте все ранее созданные пакеты на текущую дату экзамена удаляются

![](_page_26_Picture_48.jpeg)

![](_page_27_Picture_48.jpeg)

![](_page_28_Picture_81.jpeg)

 $\odot$  Комплект

Проверьте комплектность сканирования и наличие пакетов всех типов в соответствии с данными рассадки. При необходимости скорректируйте сведения о количестве

![](_page_29_Picture_156.jpeg)

Подготовлен для передачи в РЦОИ

#### **Комплектность сканирования**

- ✓ Комплект все пакеты с бланками по предмету содержат корректное количество работ
- ✓ Некомплект в переданных пакетах нарушена комплектность бланков относительно рассадки

#### Статусы **предметов**

✓ Обработка

25 - Информатика и ИКТ (КЕГЭ)

29 - Английский язык (устный)

участников в аудитории.

Предмет

✓ Подготовлен для передачи в РЦОИ

 $\checkmark$ 

Нет

Показать удаленные

- ✓ Ожидает расчет
- ✓ Направлен в РЦОИ
- ✓ Отклонен
- ✓ Подтвержден

![](_page_29_Picture_157.jpeg)

• Передать

![](_page_30_Picture_67.jpeg)

![](_page_31_Picture_30.jpeg)

![](_page_32_Picture_37.jpeg)

![](_page_33_Picture_57.jpeg)

![](_page_33_Picture_58.jpeg)

Все материалы направлены в РЦОИ, необходимо дождаться статуса **Подтвержден**

гь пакеты

Проверьте комплектность сканирования и наличие пакетов всех типов в соответствии с данными рассадки. При необходимости скорректируйте сведения о количестве участников в аудитории.

![](_page_33_Picture_59.jpeg)

После замены загруженного, но не отправленного в РЦОИ пакета, или передачи нового пакета взамен отклоненного в РЦОИ, первоначальные пакеты отмечаются как удаленные. Для их просмотра необходимо использовать флажок «Показать удаленные»

**Основные изменения в 2024 году**

# ❑ **Отказ от станции авторизации**

# ❑ **Передача материалов между ППЭ и РЦОИ через ЛК ППЭ**